Tools>Compatibility view settings>Add **mediamonitors.com**

Tools>Internet Options>Security>Trusted Sites>Add **\*.mediamonitors.com** (uncheck "Require server verification…" first, be sure to include the *asterisk*, that will allow access to all of our servers)

## Tools>Internet Options>Security>Trusted Sites>Custom Level>ActiveX controls and plug-ins

These are the pertinent settings:

- *Internet Explorer 9 only:* Allow ActiveX filtering Disable
- *Internet Explorer 8 and 9:*
	- $\circ$  Allow previously unused ActiveX controls to run without prompting Enable
	- o Allow Scriptlets Enable
	- o Automatic prompting for ActiveX controls Enable
	- o Binary and script behaviors Enable
	- o Download signed ActiveX controls Enable or Prompt
	- o Download unsigned ActiveX controls Disable
	- $\circ$  Initialize and script ActiveX controls not marked safe for scripting Disable
	- o Run ActiveX controls and plug-ins Enable or Prompt
	- o Script ActiveX controls marked safe for scripting Enable or Prompt

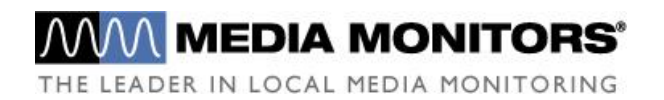